## How to disable smart card plug and play on Windows 7

1. Start the group policy editor, by typing gpedit msc in the Start menu

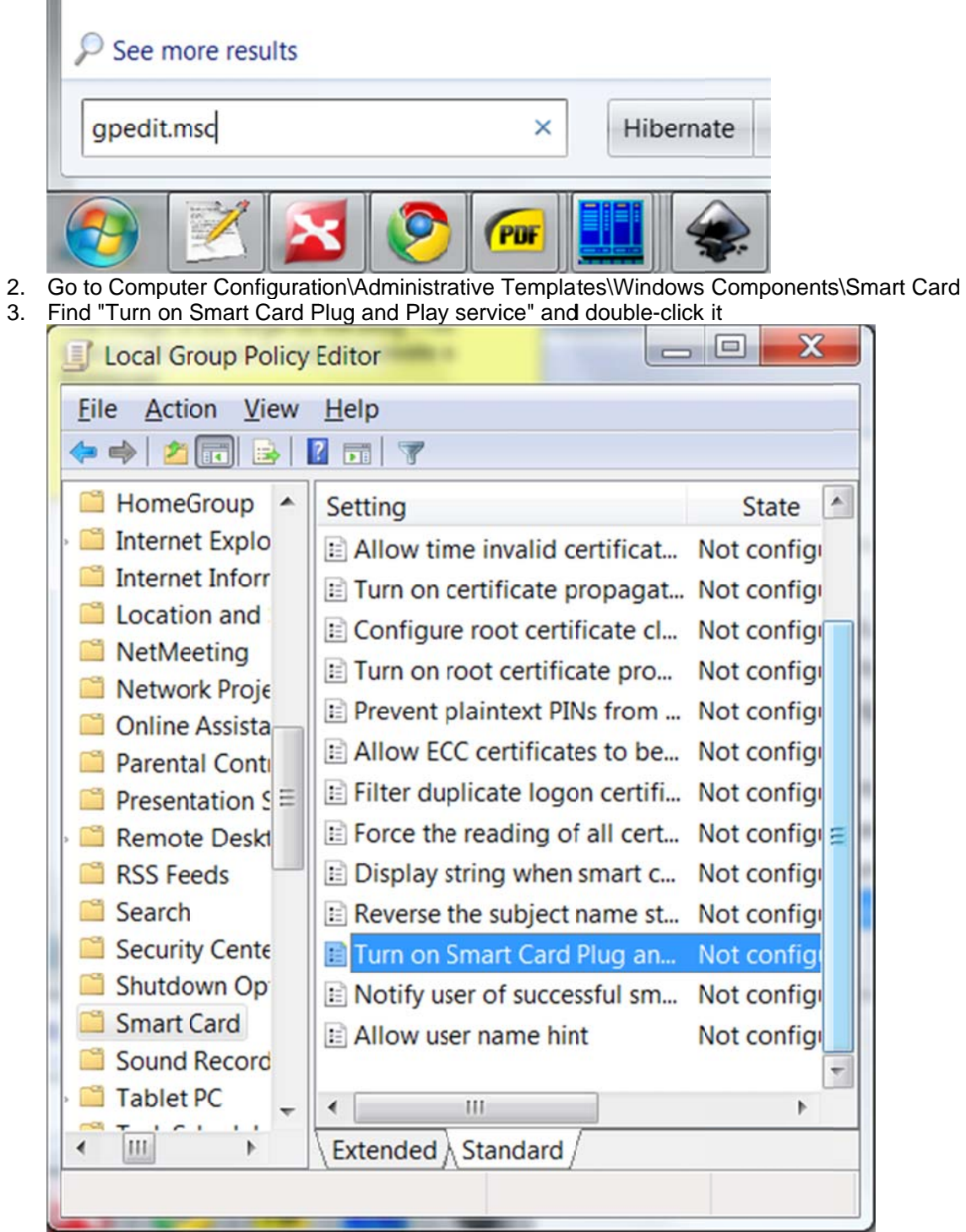

4. Disable it, click OK to apply the new setting

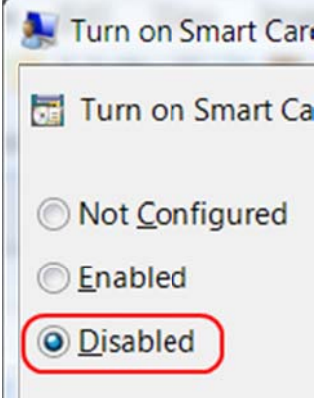

After you reboot the system, the pop-ups that show up every time you plug in a smart card will be gone.

Another way to disable smart card plug and play on Windows 7 is to run this from the command line, with admin rights: